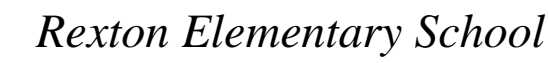

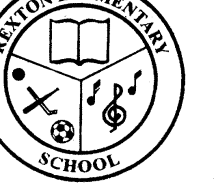

*Acting Principal: Charlene Robinson Vice-Principal: Virginia Richard*

*19 School St., Rexton NB, E4W 2E4 Phone: 1-506-523-7152 Fax: 1-506-523-7464*

Dear Parents:

We are now into our fifth week of home learning and you may be asking what is DreamBox Learning Math and why is it being used. Rexton Elementary School purchased DreamBox online learning to supplement and personalize in-class mathematics instruction. Your child was enrolled and using this program prior to home learning.

This program came highly recommended by ASD-N. "DreamBox Learning is a K-8 digital math program that independent studies have found to raise student achievement and better prepare children for future success. DreamBox promotes active learning and independent critical thinking by responding to each student's strategies and decisions in the moment. Because DreamBox adapts lessons and recommendations based on the needs of each learner, children always have just the right level of support when and where it's needed.( [https://insight.dreambox.com/district/21733/school/\)](https://insight.dreambox.com/district/21733/school/46916?breadcrumbs=d,sc&pane=teachers&order=desc&sort=percent_active_students&timeframe=30d&timeframeId=30d&by=week)" This means that each child is in control of his/her learning. We realize that your child (children) will struggle with the lessons in DreamBox and it is only through this struggle that DreamBox is able to provide the personalized learning for your child (children). Therefore, in order to maintain this control your child needs to follow the ….

## **"5 Healthy Habits for Success in DreamBox**

- *1)* Try every problem: Persist even when it is hard. *(Incorrect answers will allow the program to evaluate and adjust the questions)*
- *2)* Finish every lesson: Persevere instead of choosing another lesson. *(This allows the program to collect data and personalize the child's learning)*
- *3)* Utilize in-lesson support: The feedback, hints, and help are created to assist you. *(Asking for feedback, hints, and help is similar to what your child would do in class – the program is acting as a teacher.)*
- 4) Use headphones with volume on: Listen to the directions, assistance, and feedback.
- *5)* Work Independently: Don't let others do your work for you.(DreamBox)" *(This is very important – and perhaps the most important – the program can only assess the data which is entered and if the answers being entered are not your child's independent work then the program will not be able to adjust to your child's needs. Parents we ask that you view DreamBox similar to a video game – allow the player to solve the problem.)*

DreamBox Home Usage Expectations explain how you can assist your student(s) with their learning

- $\cdot \cdot$  The only person that should be playing on your child's account is your child. This is the only way DreamBox can assess their understanding of math concepts.
- ❖ Plan at least 20 minutes for each session.
- Use the Activity Feed in your Family Insight Dashboard to monitor your child's progress. If they are stuck on a lesson, you can view it by hitting the 'Play Lesson' button and help guide them with facilitated discussion. (You can only set up a Family Dashboard on a computer/laptop not on the DreamBox App – have your child login to their DreamBox account on a computer or laptop using Google Chrome. Once your child is logged into Dreambox click the link at the bottom of the play area to set up "Parent Access" – then follow the instructions – you will need an email account as well as create a password that is at least 12 characters long.)
- \* Try to avoid helping your child directly in their student environment.
- $\cdot \cdot$  It is recommended that students complete at least 5 lessons per week (DreamBox).

We hope this answers some of your questions or concerns in relation to DreamBox Learning Math. If you have any more questions or concerns please do not hesitate to contact your child's teacher or myself. Take Care,

Mrs. Virginia Richard